# **ใบงานที่ 7**

### **การวัดและการควบคุมอุปกรณ์อัตราการไหล**

### **จุดประสงค์การเรียนรู้**

- 1. แสดงความรู้เกี่ยวกับสมบัติของอุปกรณ์อัตราการไหล
- 2. แสดงความรู้เกี่ยวกับหลักการทำงานของอุปกรณ์อัตราการไหล
- 3. วัด ทดสอบอุปกรณ์อัตราการไหล
- 4. บำรุง รักษาอุปกรณ์อัตราการไหล

## **เครื่องมือ/วัสดุอุปกรณ์ในการปฏิบัติงาน**

- 1. อุปกรณ์ควบคุมอัตราการไหล
- 2. แผงต่อวงจร
- 3. สายต่อสัญญาณ

# **ขั้นตอนในการปฏิบัติงาน**

การใช้งาน Code Water flow Sensor กับ Arduino วัดน้ำไหลในท่อ

อุปกรณ์มีดังต่อไปนี้

Arduino Uno R3 หรือ Nodemcu หรือ ไมโครคอนโทรลเลอร์ รุ่นอื่นๆ

Water Flow Sensor วัดอัตราการไหลของน้ำ 1-30L/min 2.0Mpa

การต่อสายสัญญาณ จะต่อดังนี้

Arduino Uno R3 Sensor water Flow

- D3 สายสีเหลือง
- 5V สีแดง
- GND สีดำ
- 1. ต่อวงจรตามรูป

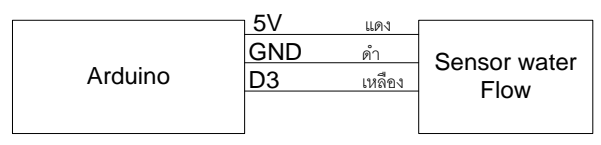

การเชื่อมต่อระหว่าง Arduino กับ Water Flow Sensor

2. เขียนโค้ดโปรแกรม

volatile int flow\_frequency;

unsigned int I hour, f val;

unsigned long ctTime, flow val, cloopTime;

void flow () // Water flow Interrupt function

{

```
 flow_frequency++; f_val++;
```

```
\}
```

```
void setup() {
 Serial.begin(9600);
 attachInterrupt(1, flow, RISING); sei(); ctTime = millis(); cloopTime = ctTime; // Water flow
\}void loop () {
```

```
ctTime = millis();
if (ctTime >=(cloopTime + 1000)) {
 cloopTime = ctTime;
 l hour = (flow frequency * 60 / 7.5);
 flow frequency = 0;
 Serial.print("Water Sensor : ");
 Serial.print(l hour, DEC);
 Serial.print(" L/hour");
\}
```

```
if (f val >= 450) {
 flow val++;
 f val = 0;\}Serial.print("\t ");
Serial.print(flow_val);
```

```
Serial.println("L");
```

```
\}
```
3. เปิดหน้าต่าง Serial Monitor ขึ้นมา

#### สรุปผลการทดลอง

วิทยาลัยเทคนิคชลบุรี